# **Cancellare una attrezzatura di un gruppo**

### **Convenzioni**

- il titolo delle pagine viene indicato in corsivo e racchiuso tra virgolette, es: *"Dettagli gruppo"*;
- il menù principale del sito si trova in alto a sinistra ed è riconoscibile del simbolo  $\equiv$ Menu e, ove la misura dello schermo lo permetta, dalla scritta Menu. Di seguito ci si riferirà a questo componete con il solo nome di menu ma in grassetto. Es: **Menu**;

#### **Premesse**

La cancellazione di una attrezzatura esistente in dotazione ad un gruppo è un'operazione eseguibile solo con permessi di amministratore e quindi riservata agli utenti con accesso di tipo presidente o segretari.

#### **Percorso**

Dal **Menu** andare nella pagina *Gruppo Attrezzature. →*

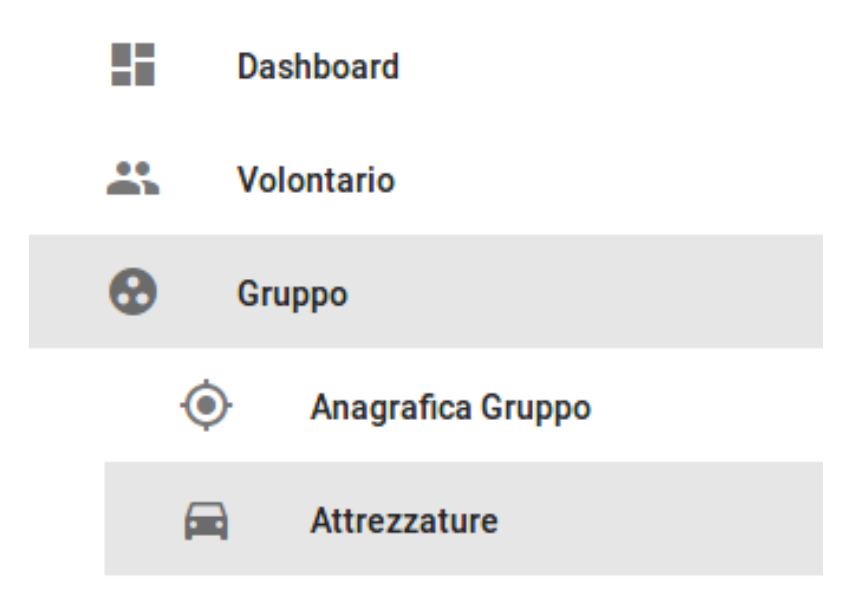

## **Operazioni**

- 1. dalla pagina *"Lista attrezzature"* premere sul nome assegnato in precedenza all'attrezzatura che si vuole cancellare;
- 2. si viene indirizzati alla pagina *"Attrezzatura"* nella quale sono indicate le caratteristiche inserite; dal menu in basso a destra premere il pulsante rosso *Modifica* Modifica ( $\bigcirc$ ;
- 3. dalla pagina *"Modifica attrezzatura"* in cui si viene indirizzati premere dal menu in basso a destra il pulsante grigio *Cestina* **Cestina**  $\begin{bmatrix} 1 \end{bmatrix}$ ;
- 4. si viene indirizzati alla pagina iniziale *"Lista attrezzature"*.